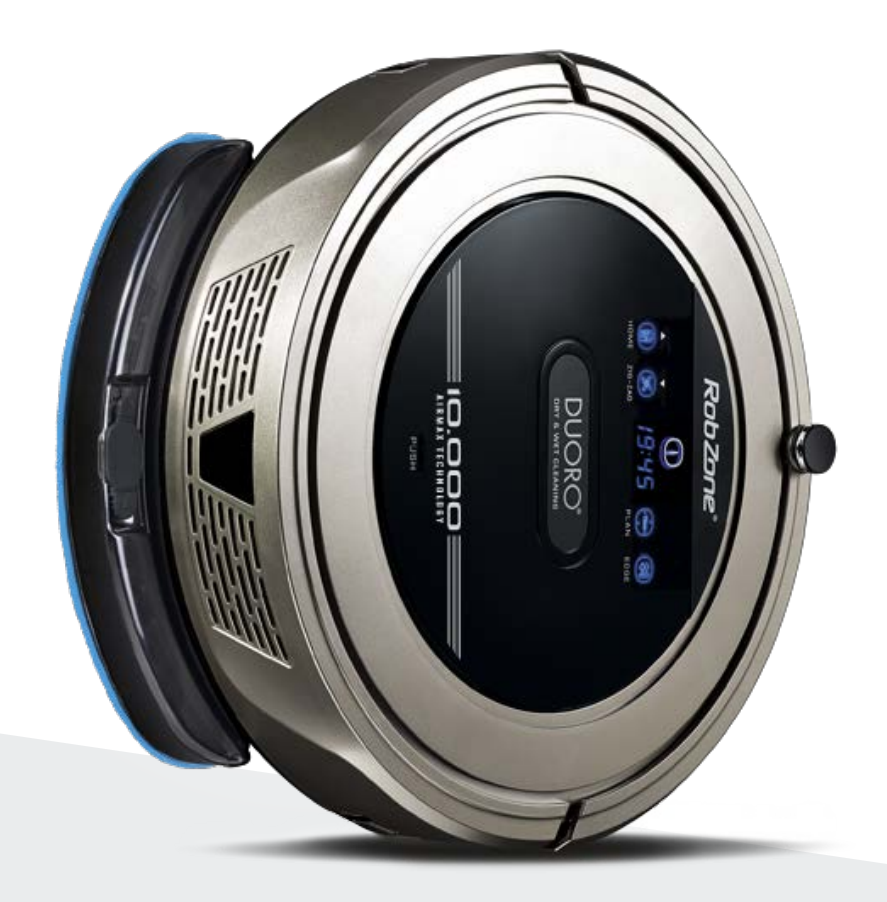

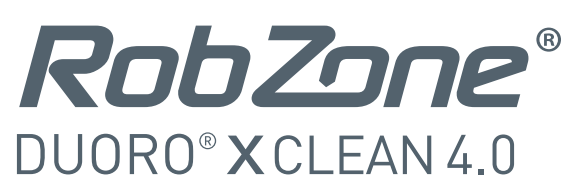

Vítejte v mobilní aplikaci Robzone.

Zaregistrujte se, spárujte svůj robotický vysavač Duoro XCLEAN s aplikací a pohodlně ovládejte odkudkoliv.

Pro ovládání robotického vysavače aplikací musí být robot vždy plně nabitý a v režimu "připraven".

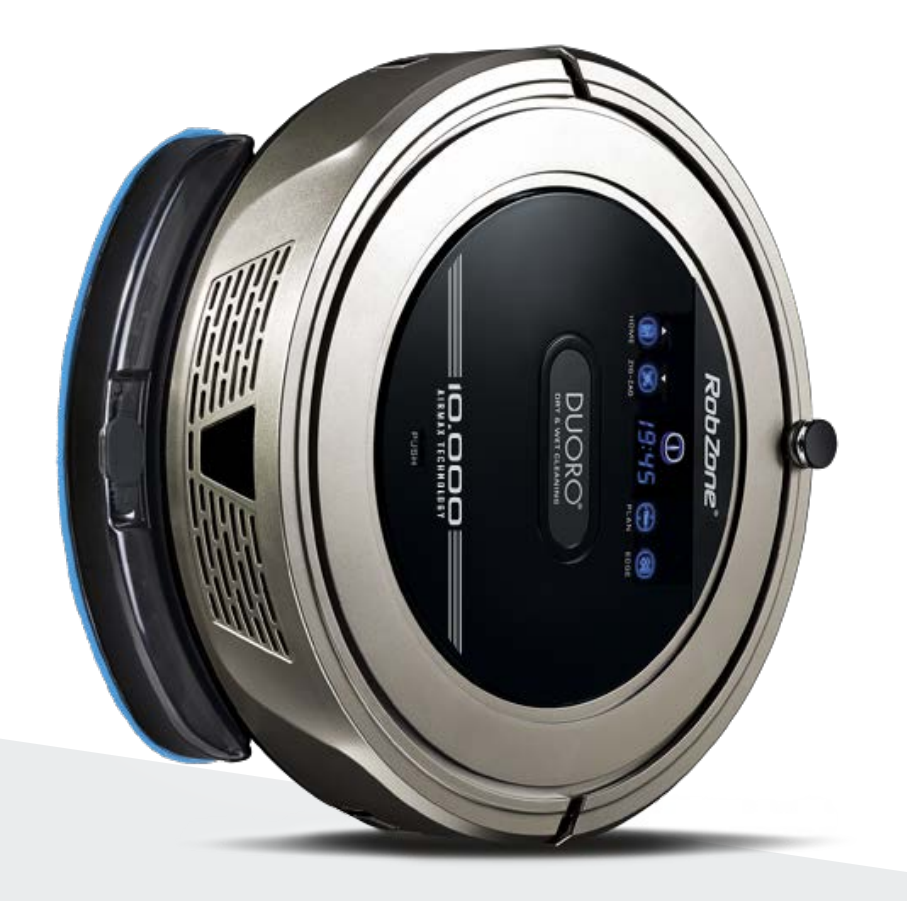

RobZone® DUORO<sup>®</sup> X CLEAN 4.0 mobilní aplikace část 1: REGISTRACE PŘIHLÁŠENÍ PROPOJENÍ

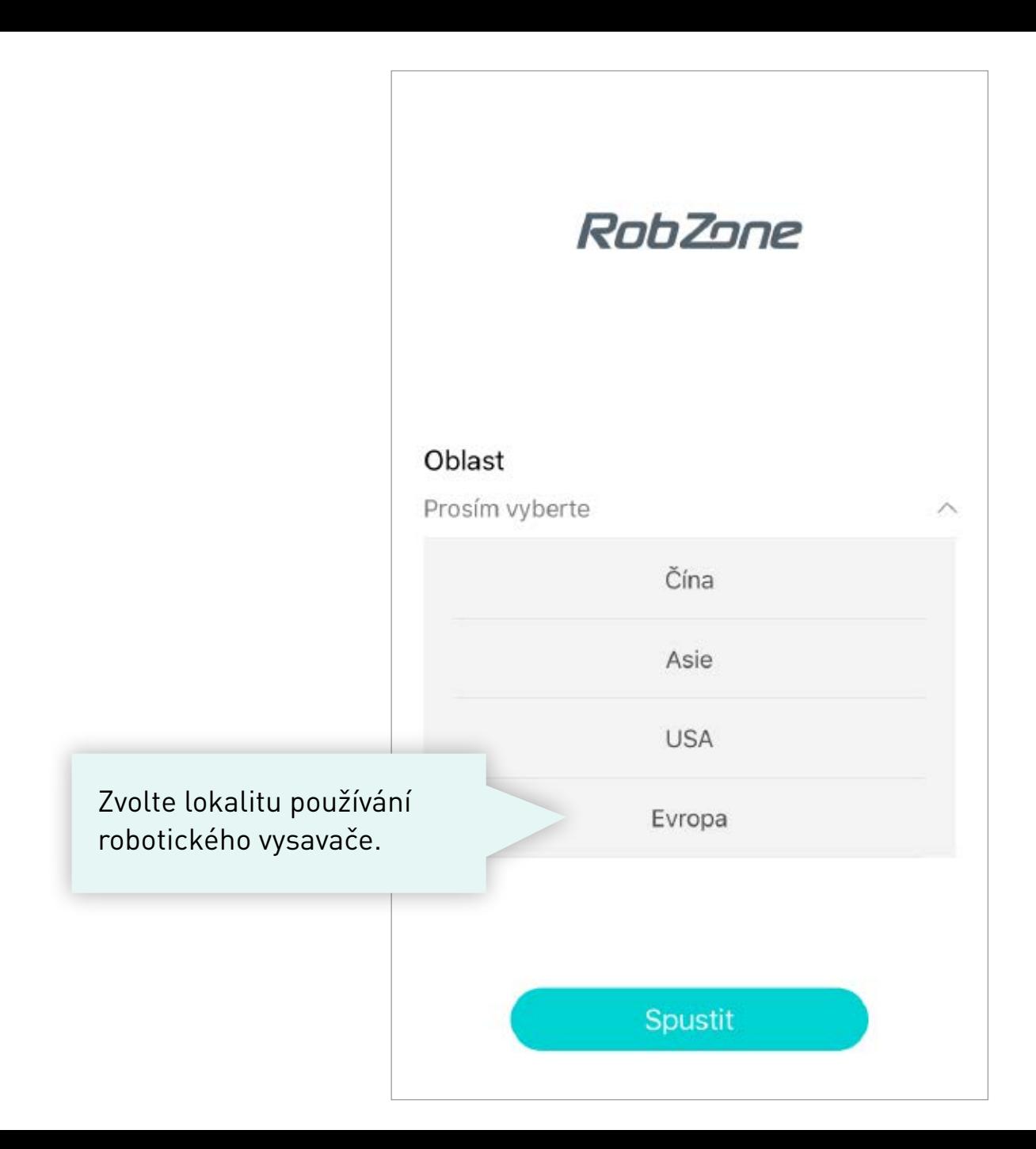

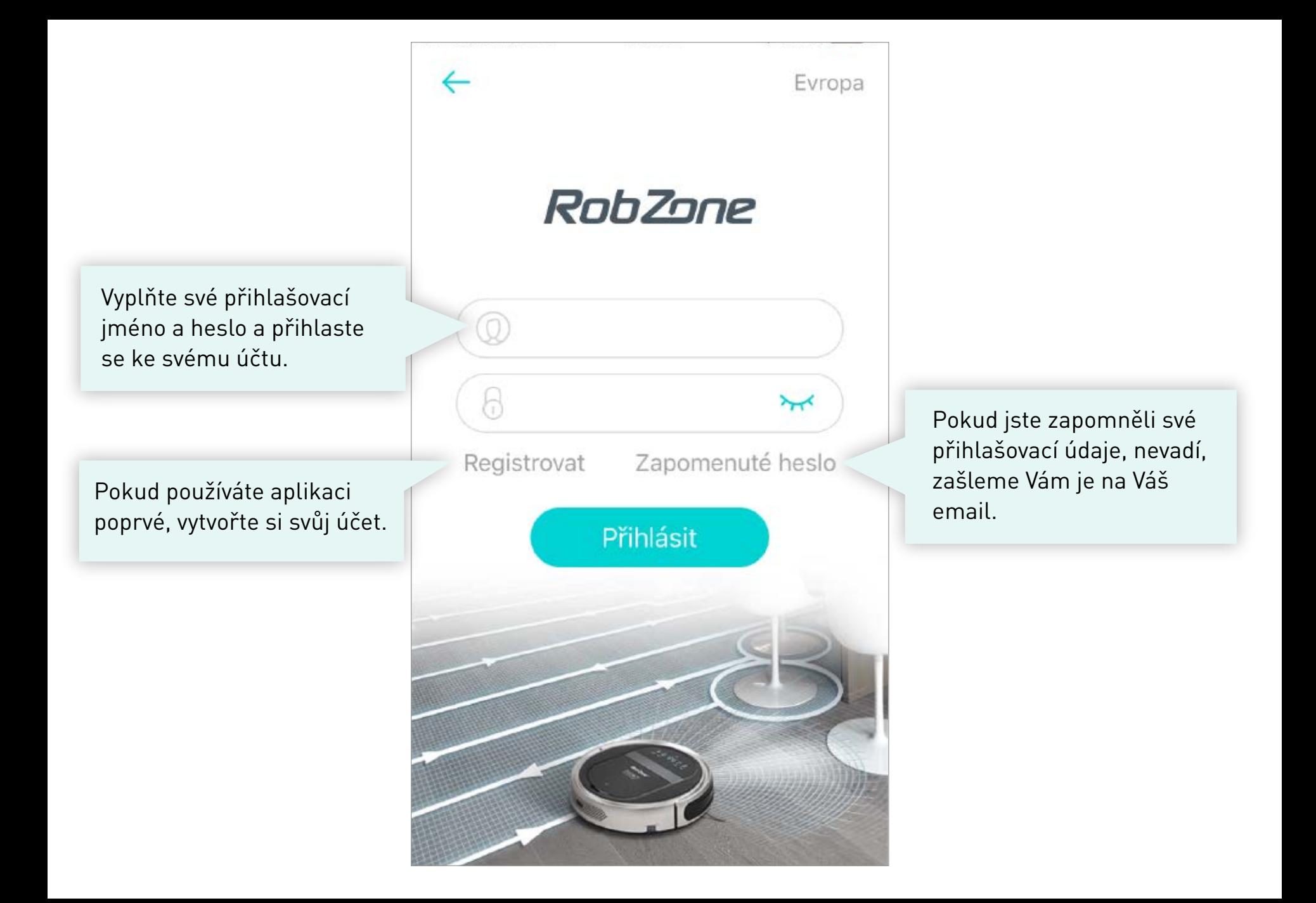

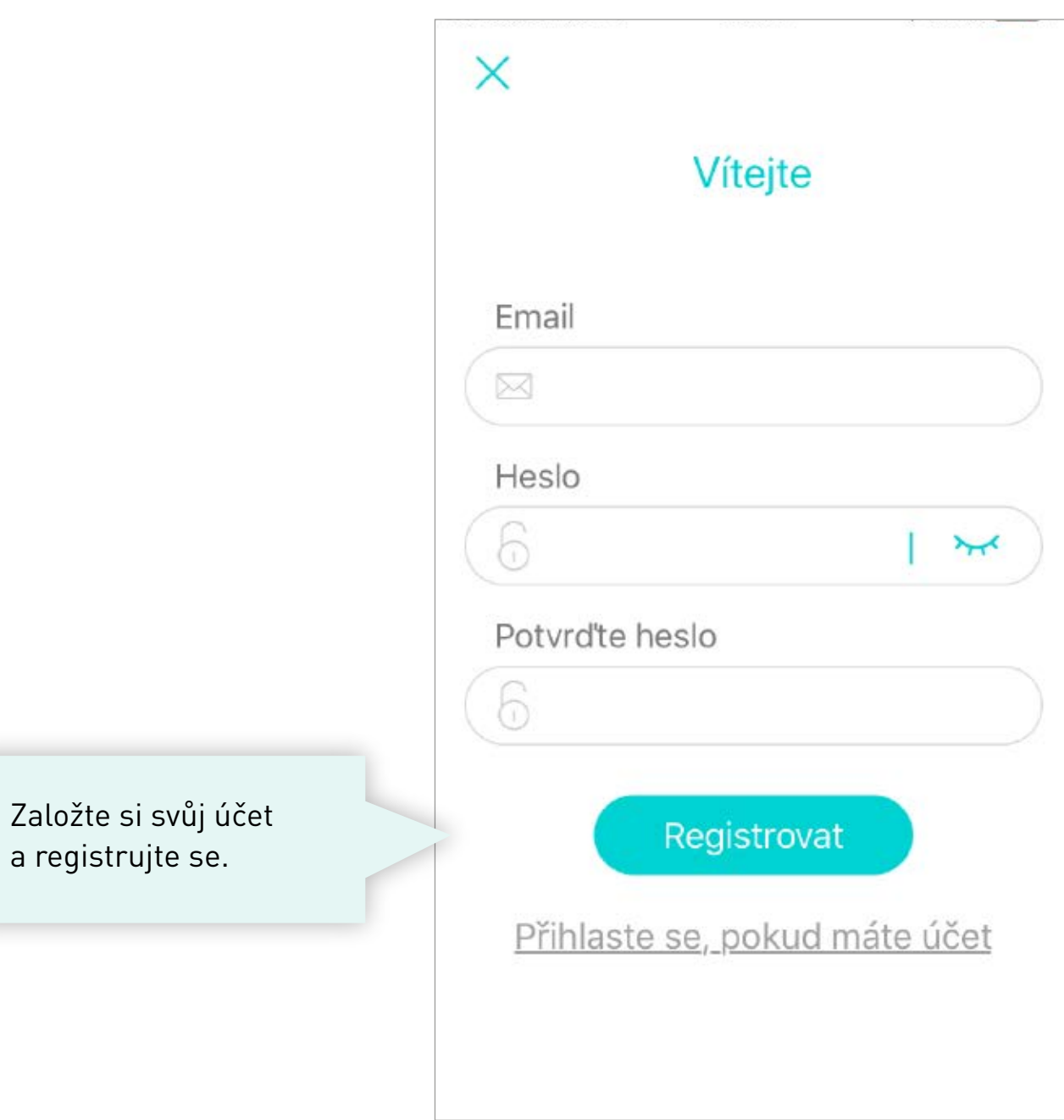

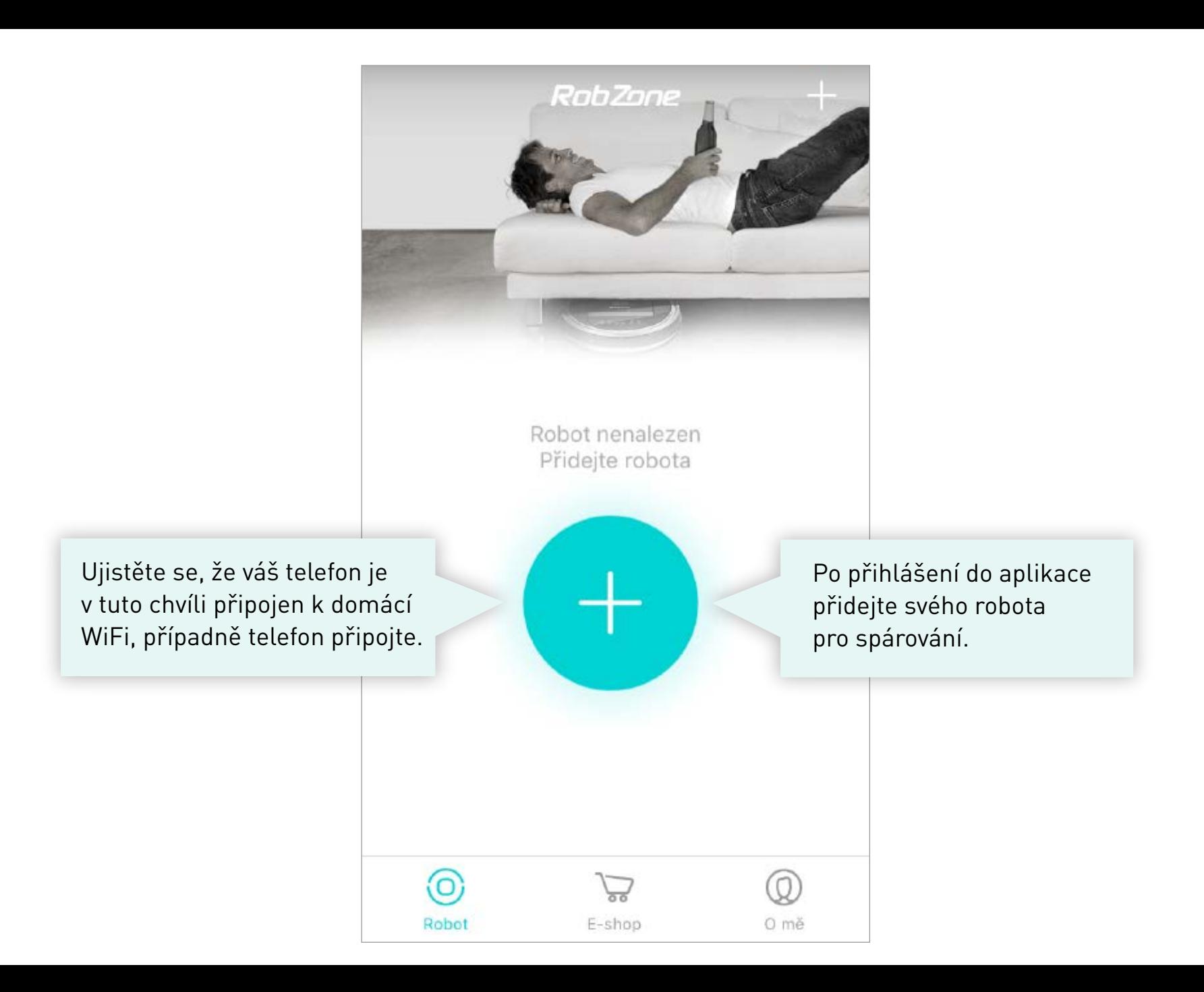

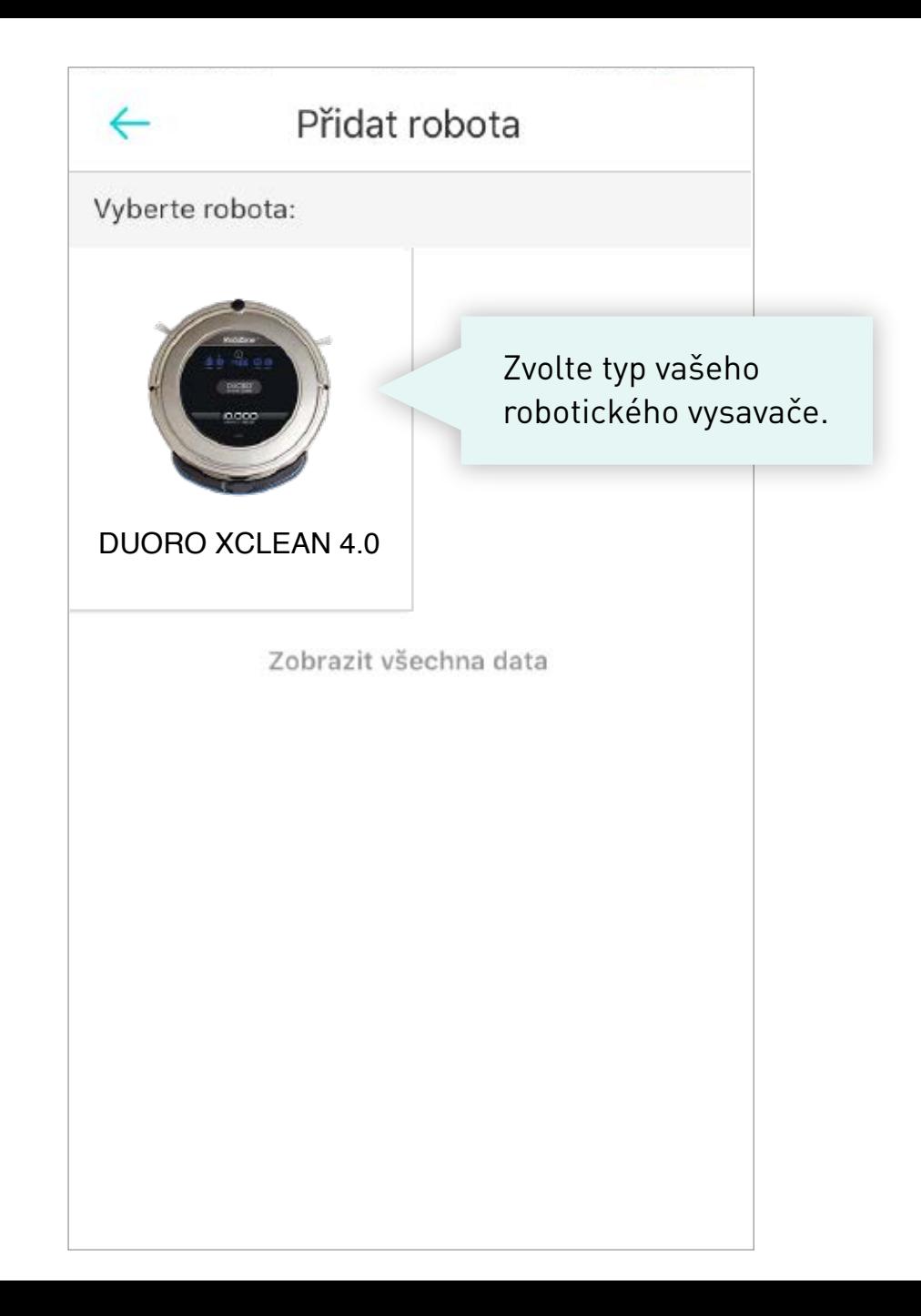

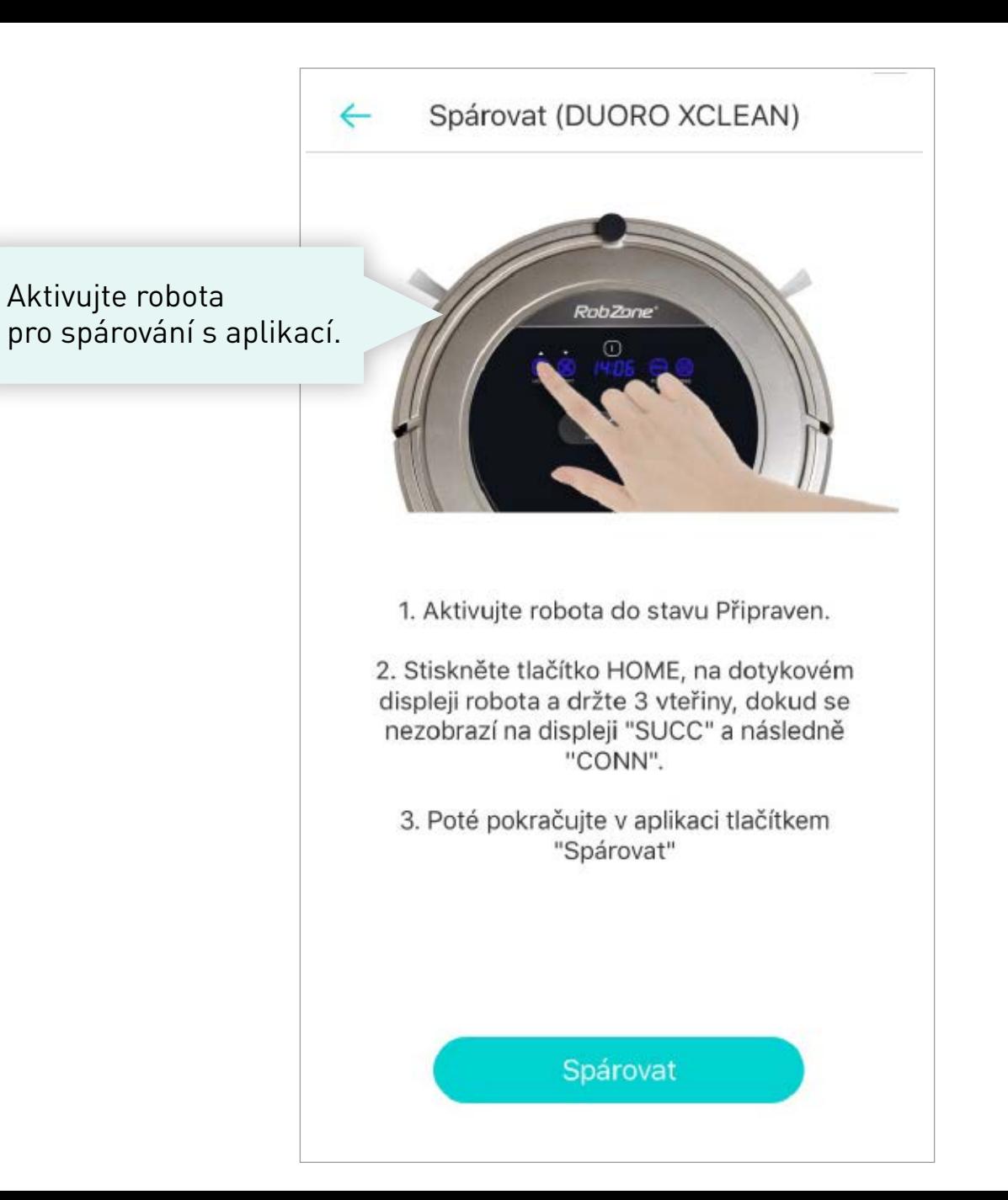

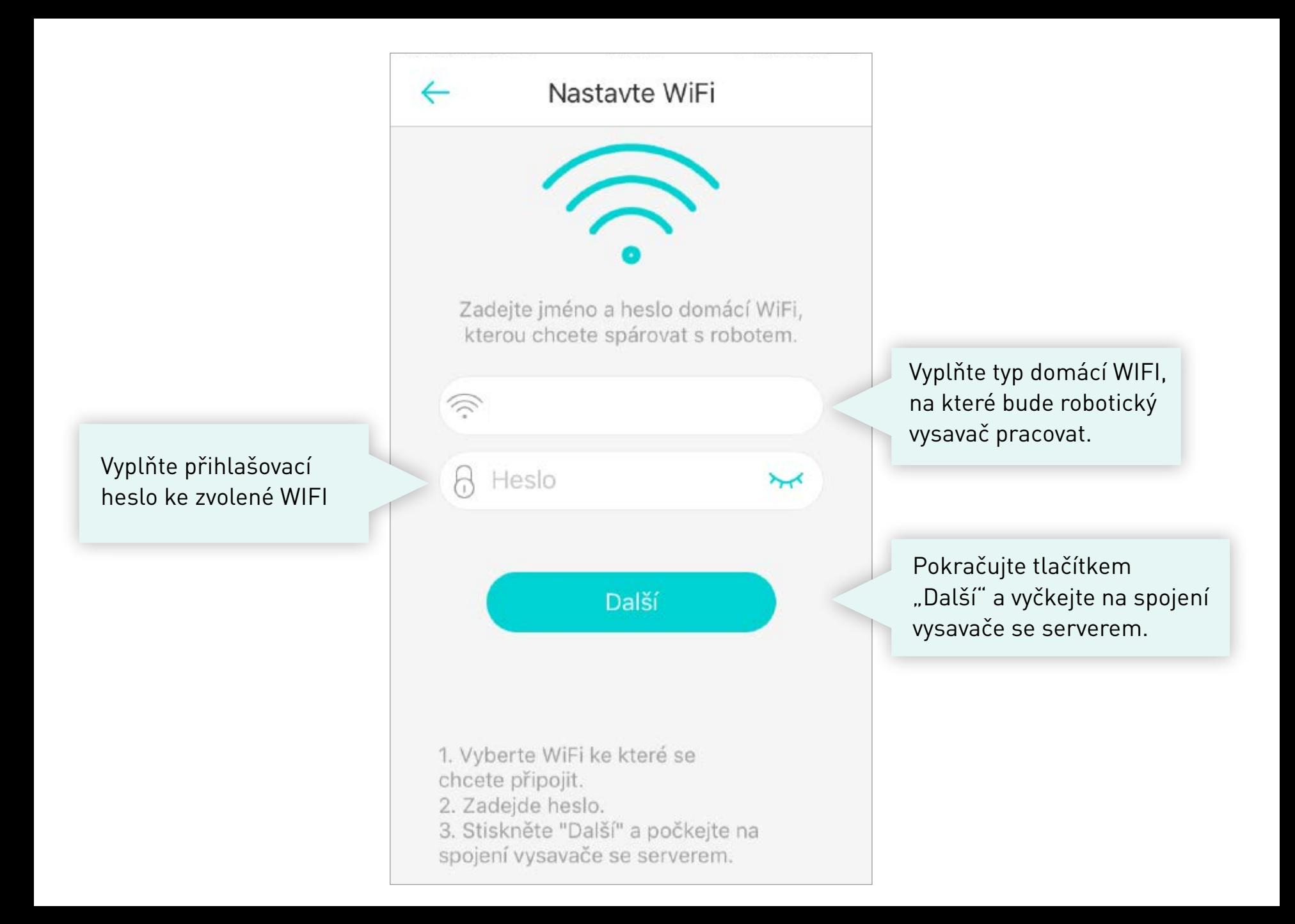

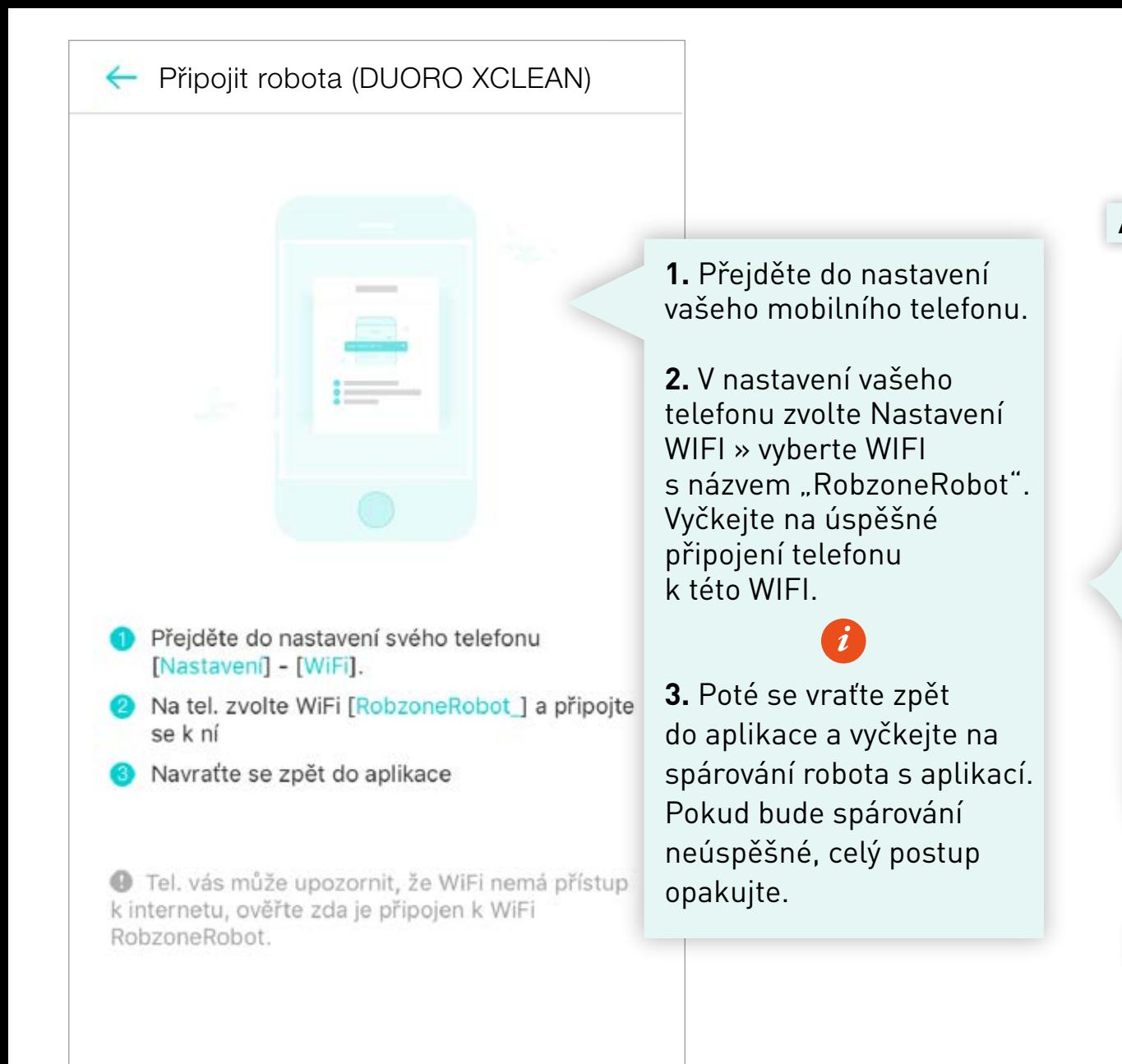

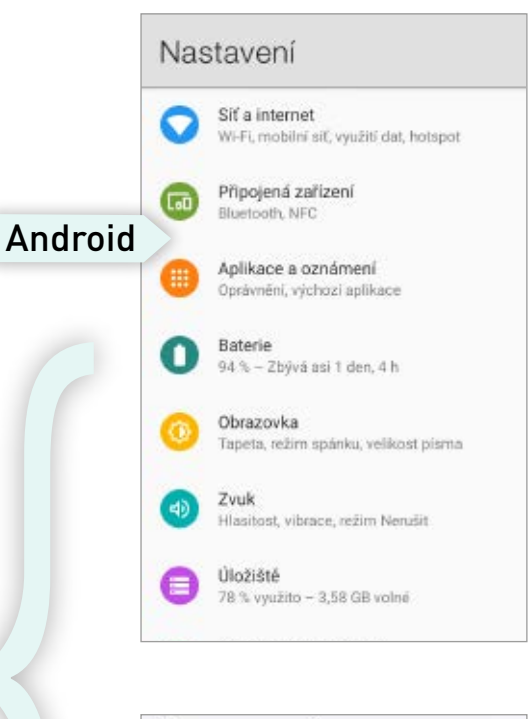

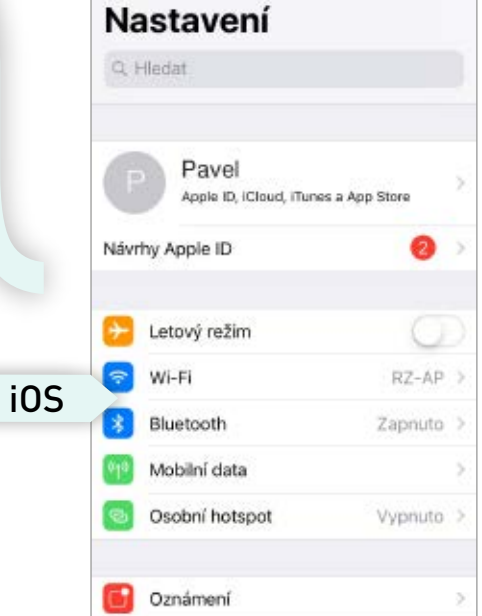

# **Upozornění pro uživatele systému Android**

*i*

Pokud se na Vašem telefonu zobrazí upozornění:

## **"RobzoneRobot nemá přístup k internetu, chcete zachovat připojení?"**

Prosím potvrďte tlačítkem **"ANO"**

Aktuální stav robota.

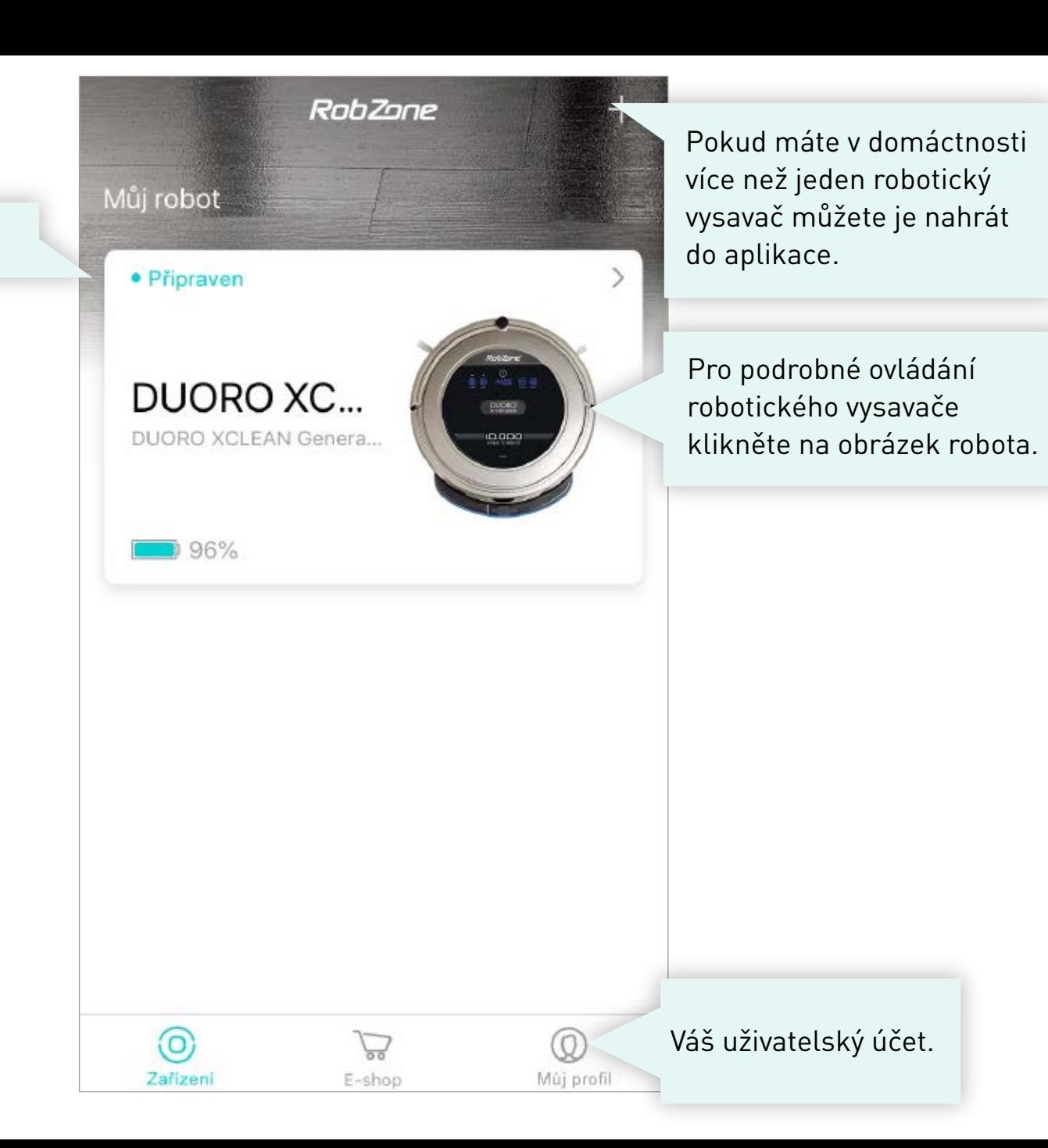

## **VÁŠ UŽIVATELSKÝ ÚČET >**

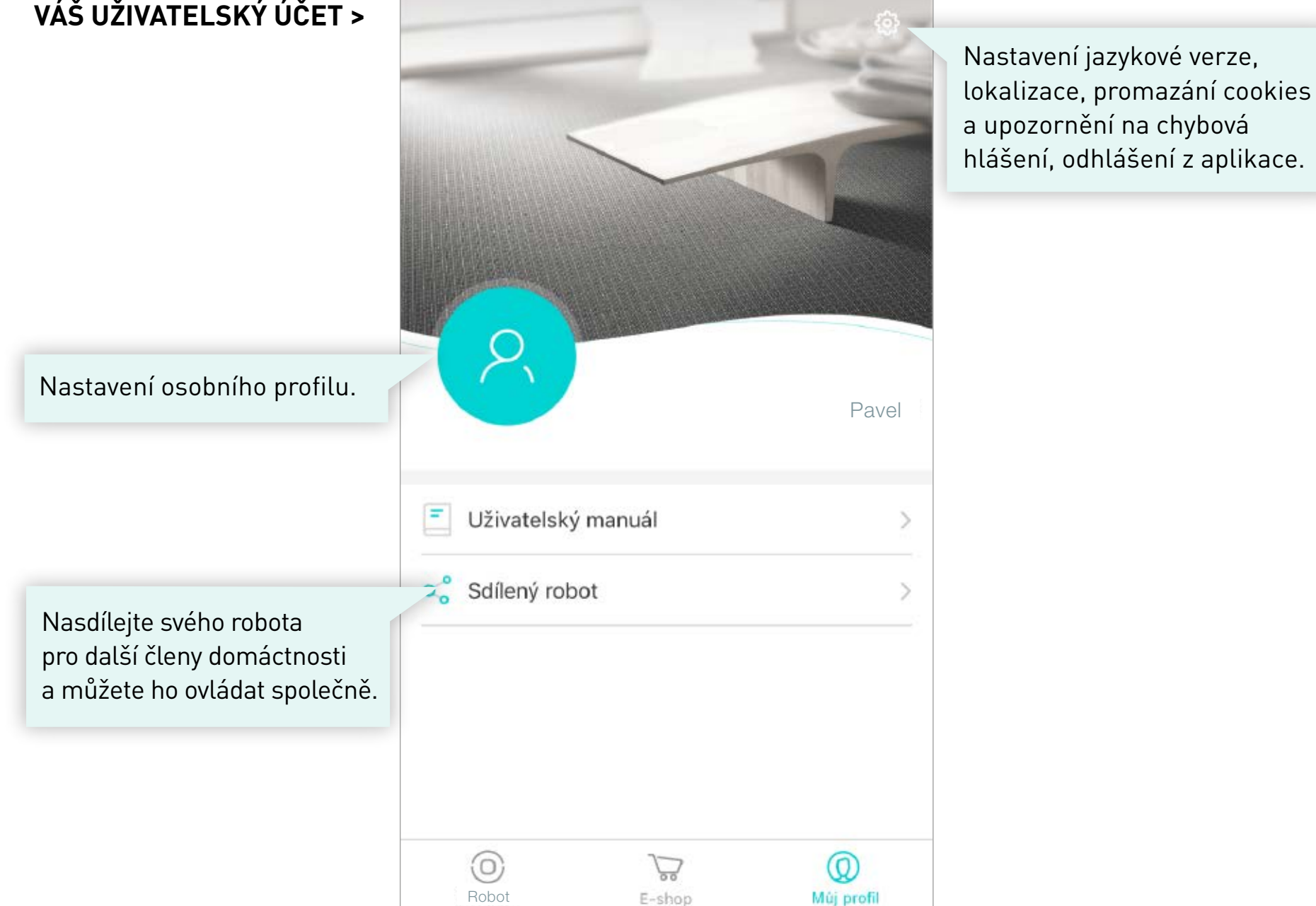

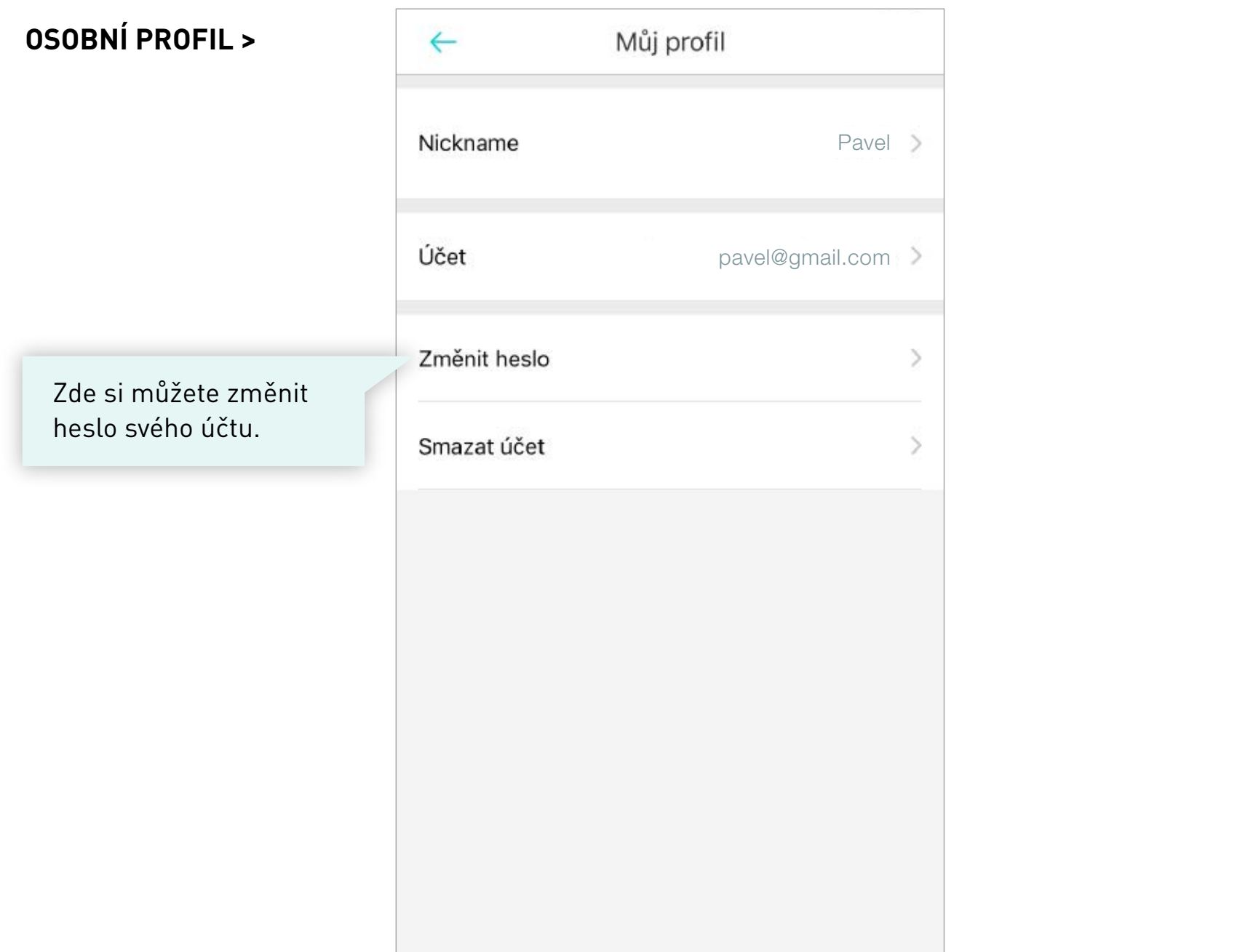

![](_page_14_Picture_0.jpeg)

![](_page_15_Picture_0.jpeg)

![](_page_15_Picture_1.jpeg)

mobilní aplikace

část 2: OVLÁDÁNÍ

![](_page_16_Figure_0.jpeg)

## **PODROBNÉ OVLÁDÁNÍ >**

![](_page_17_Picture_22.jpeg)

![](_page_18_Figure_0.jpeg)

![](_page_18_Figure_1.jpeg)

#### **PLÁNOVANÝ ÚKLID >**

Zvolte si čas úklidu pro jednotlivé dny v týdnu. V nastavený čas robot automaticky zahájí úklid.

![](_page_19_Picture_32.jpeg)

Vymazání nastavených úklidů.

![](_page_20_Picture_0.jpeg)

RobZone® DUORO<sup>®</sup> X CLEAN 4.0 mobilní aplikace

NASDÍLENÍ robota pro další členy domácnosti část 3:

![](_page_21_Picture_0.jpeg)

Nasdílejte robota pro další uživatele. Nový uživatel se musí nejprve do aplikace zaregistrovat pod svým vlastním účtem.

![](_page_22_Picture_0.jpeg)

![](_page_23_Figure_0.jpeg)

#### DUORO XCLEAN

![](_page_24_Picture_22.jpeg)

 $\leftarrow$ 

![](_page_25_Picture_15.jpeg)

#### **V APLIKACI NOVÉHO UŽIVATELE >**

![](_page_26_Picture_1.jpeg)